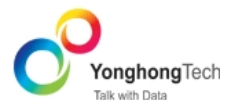

## **六,其它常见问题:**

## **1. 如何通过 MySQL 查询中文乱码?**

链接 MySQL 后,中文字段出现乱码,在 bi.properties 中修改了配置,

sql.charset=

sql.convert.charset=

将字符改为 UTF8 或者 GBK 后如果还存在乱码, 可以将连接 MySQL 的 URL 更改为:

jdbc:mysql://10.10.19.192:3306?useUnicode=true&characterEncoding=utf-8

即在原来的 URL 后面增加字符的参数?useUnicode=true&characterEncoding=utf-8

## **2. 如何解决 Linux 上图表中的中文显示为乱码或小方块?**

确保以下两个文件夹都有中文字体, 并且放到对应 fonts 的根目录中。

. 系统 fonts 目录: /usr/share/fonts

. JDK fonts 目录:JAVA\_HOME/jre/lib/fonts/

安装产品过程中,会将中文字体 copy 到系统 fonts 目录中。

如果 JDK 中 fonts 没有, 可以将系统字体 copy 到 jdk 中。例如: cp xxx.ttc JAVA\_HOME/jre/lib/fonts/

注意事项:

系统中可能有多个 jdk,确保我们改的 jdk 是永洪正在使用的。在 YH/tomcat/bin/setclasspth.sh 中

有设置 JAVA\_HOME 和 JRE\_HOME,确保产品使用的 jdk 是我们改的那个。

## **3. 产品功能模块可以在什么手册上查询?**

在安装目录/document 下,有十个 PDF 文件,主要的有:

永洪安装手册.pdf:安装手册

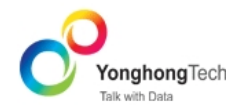

public@yonghongtech.com

永洪安装手册.pdf:快速入门手册

永洪 Z-Data Modeler 手册.pdf: 连接数据模块使用手册

永洪 Z-Dashboard 手册.pdf: Dashboard 模块使用手册

永洪 Scripting 手册.pdf:产品脚本使用手册

永洪 Z-Data Mart 手册.pdf: MPP 数据集市使用手册

永洪 Administrator 手册.pdf: 定时任务, 认证授权, 部署资源, 管理系统模块使用手册。